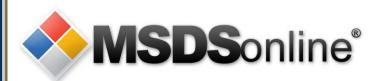

# **MSDSonline HQ: Viewer Site Tour**

# Main Menu

Getting to your Company List Searching within your Company List How to View and Print an MSDS How to Print a Secondary Container Label What to Do When You Can't Find an MSDS How to Submit a Request for an MSDS Safety Center Overview

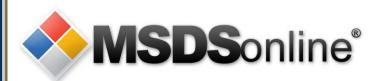

# How to get to your Company List

There are several ways a company may choose to provide access to their MSDS inventory using the MSDSonline HQ system:

- A designated URL (Web page) on the Internet
- A shortcut icon on a user's PC/desktop
- A link on the company Intranet site

Be sure to ask your MSDS administrator which method has been implemented at your company.

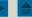

| Safety Cente                                                                                                    | er MSDS Search                                                                                                    |  |  |  |  |
|----------------------------------------------------------------------------------------------------|----------------------------------------------------------------------------------------------------|--|--|--|--|
|                                                                                                    | MSDS Search                                                                                                    |  |  |  |  |
| All Products                                                                                                    | Search by Product Name, Manufacturer, CAS #, and/or Product Code or search by indexed fields Q + Advanced Search                                                                           |  |  |  |  |
| Locations Locations Manufacturers MSDSonline                                                                                                    | Locations:       Groups:       Product Data:         Select Location       Select Group       Select Product Data         Product Status:       Output         Active       Custom Module: |  |  |  |  |
| Search                                                                                                    | Search     Reset       Product name starts with: A B C D E F G H I J K L M N O P Q R S T U V W X Y Z 0-9 #+=                                                                               |  |  |  |  |
|                                                                                                    |                                                                                                    |  |  |  |  |
| <ul> <li>Search Your Company List</li> <li>Search your Company List for an MSDS. The single search field allows you to search by product details, including Product Name, Manufacturer, CAS#, and Product Code.</li> <li>Use the Advanced Search filters to narrow your search by specific Locations, Groups, or Product Data (such as PPE, NFPA Ratings, HMIS Ratings, Health Hazards, Physical Hazards, GHS Classifications, WHMIS Categories, etc.).</li> </ul> |                                                                                                    |  |  |  |  |
|                                                                                                    | Searching within Your Company List                                                                                                    |  |  |  |  |

# **MSDS Search**

| ace                                                                                                    | + Advanced Search |  |  |  |  |  |
|----------------------------------------------------------------------------------------------------|-------------------|--|--|--|--|--|
| Acetone-d6 2 Results                                                                                                    |                   |  |  |  |  |  |
| ACETONE 2 Results                                                                                                    |                   |  |  |  |  |  |
| 3M - Pharmaceuticals 2 Results                                                                                                    |                   |  |  |  |  |  |
| Hexadeuteroacetone     1 Result                                                                                                    |                   |  |  |  |  |  |
| Active                                                                                                    | J                 |  |  |  |  |  |
| Search Reset                                                                                                    | -                 |  |  |  |  |  |
| Product name starts with: A B C D E F G H I J K L M N O P Q R S T U V W X Y Z 0-9 #+=                                                         |                   |  |  |  |  |  |
|                                                                                                    |                   |  |  |  |  |  |
| Search Suggest                                                                                                    |                   |  |  |  |  |  |
| Use Search Suggest as you are typing to see what possible matches might exist within your Company List. Select a suggestion and click Search. |                   |  |  |  |  |  |
|                                                                                                    |                   |  |  |  |  |  |
|                                                                                                    |                   |  |  |  |  |  |
|                                                                                                    |                   |  |  |  |  |  |

◀

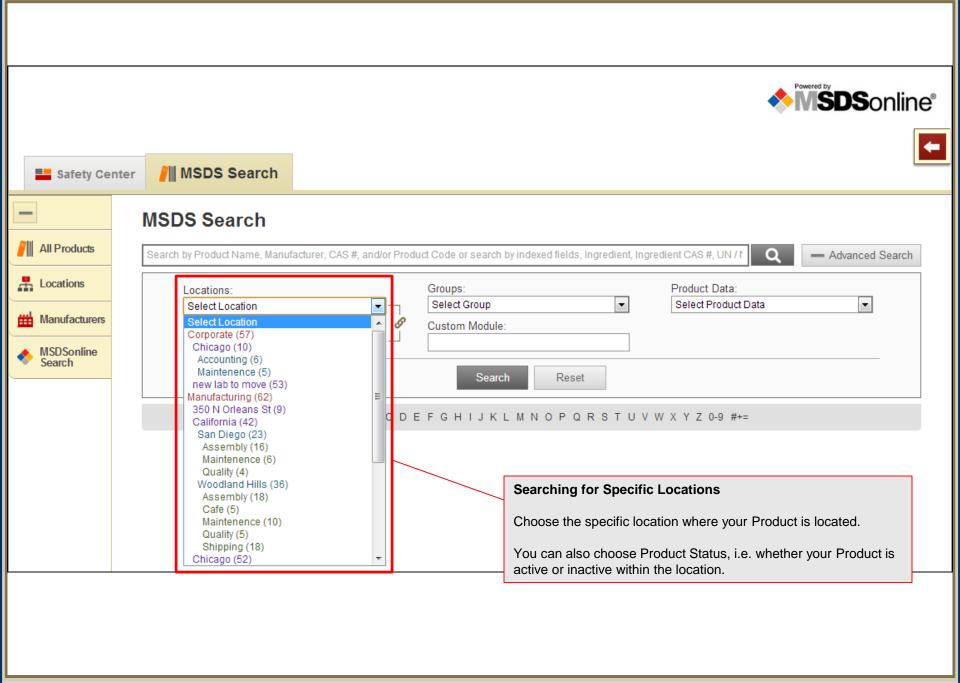

| Safety Center            | MSDS Search                                                                                                    |                                     |
|--------------------------|----------------------------------------------------------------------------------------------------|-------------------------------------|
| All Products             | MSDS Search<br>Search by Product Name, Manufacturer, CAS #, and/or Product Code or search by indexed fields, Ingredient, Ingredient                                               | CAS #, UN / P Q — Advanced Search   |
| Locations  Manufacturers | Select Location     Select Group     Select Group       Product Status:     California Pron 65 (10)                                                                               | roduct Data:<br>relect Product Data |
| MSDSonline<br>Search     | Active Canada WHNIS Controlled (15)<br>Carcinogens (12)<br>DHS Chemicals of Interest (0)<br>EPA (7)<br>Extremely Hazardous Substance (EHS) (6)                                    |                                     |
|                          | Product name starts with: A B C D E Hazardous Air Pollutants (HAP) (3)<br>Paints (11)<br>REACH EC 1907/2006 (0)<br>SARA Section 311, 312 (25)<br>SARA Section 313 FORM A TRI (13) | Y Z 0-9 #+=                         |
|                          | SARA Section 313 FORM A TRI (0)<br>SARA Section 313 FORM R TRI (15)<br>Solvents (0)<br>Toxic Substances Control Act (TSCA) (45)<br>Volatile Organic Compound (VOC) (9)            |                                     |
| Choose the spec          | Specific Groups<br>cific group where your Product is located.                                                                                                    |                                     |
|                          |                                                                                                    |                                     |

4

|                      | <b>MSDS</b> online®                                                                                                    |  |  |  |  |  |  |
|----------------------|----------------------------------------------------------------------------------------------------|--|--|--|--|--|--|
| Safety C             | Center // MSDS Search                                                                                                    |  |  |  |  |  |  |
|                      | MSDS Search                                                                                                    |  |  |  |  |  |  |
| All Products         | Search by Product Name, Manufacturer, CAS #, and/or Product Code or search by indexed fields, Ingredient, Ingredient CAS #, UN / N Q - Advanced Search |  |  |  |  |  |  |
| Locations            | Locations: Groups: Product Data:<br>Select Location Select Group Select Product Data                                                                   |  |  |  |  |  |  |
| 🛗 Manufacturer       | s Product Status:  Custom Module:  Select Product Data DOT Hazard Class                                                                                |  |  |  |  |  |  |
| MSDSonline<br>Search | Active GHS Classification<br>Health Hazards<br>NFPA Information                                                                                        |  |  |  |  |  |  |
|                      | Physical Hazards PPE                                                                                                    |  |  |  |  |  |  |
|                      | Product name starts with: A B C D E F G H I J K L M N O P Q R S T U V W<br>Precautionary Statements<br>Regulatory Lists<br>Risk Phrases                |  |  |  |  |  |  |
|                      | Safety Phrases<br>Target Organs<br>WHMIS Classifications                                                                                               |  |  |  |  |  |  |
|                      |                                                                                                    |  |  |  |  |  |  |
| Sea                  | Searching for Specific Product Data                                                                                                    |  |  |  |  |  |  |
|                      | ecific Details may have been indexed from each product's MSDS. Select a specific detail to filter your search results based on that<br>oduct Data.     |  |  |  |  |  |  |

Slide 7

4

Searching within Your Company List

|                  | Safety Cer         | nter     | MSDS Search                       |                                                                         |
|------------------|--------------------|----------|-----------------------------------|-------------------------------------------------------------------------|
| -                |                    |          | MSDS Search                       |                                                                         |
| <b> </b>     All | I Products         |          | Search by Product Name, Manufa    | cturer, CAS #, and/or Product Code or search by indexed fields          |
| 📕 Lo             | ocations           |          | Locations:                        | Groups: Product Data:                                                   |
| 🛗 М              | anufacturers       |          | Select Location Product Status:   | Select Group     Select Product Data       O     Custom Module:         |
|                  | SDSonline<br>earch |          | Active                            |                                                                         |
|                  |                    |          |                                   | Search Reset                                                            |
|                  |                    |          | Product name starts w             | ith: A B C D E F G H I J K L M N O P Q R S T U V W X Y Z 0-9 #+=        |
|                  |                    |          |                                   |                                                                         |
|                  | Search             | Alpha    | betically/Numerically by Prod     | uct Name                                                                |
|                  | Select th          | he lette | er, number, or symbol that starts | the product name to find products that are difficult to spell/identify. |
|                  |                    |          |                                   |                                                                         |
|                  |                    |          |                                   |                                                                         |
|                  |                    |          |                                   |                                                                         |
|                  |                    | -        | betically/Numerically by Prod     | uct Name                                                                |

Searching within Your Company List

Slide 8

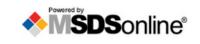

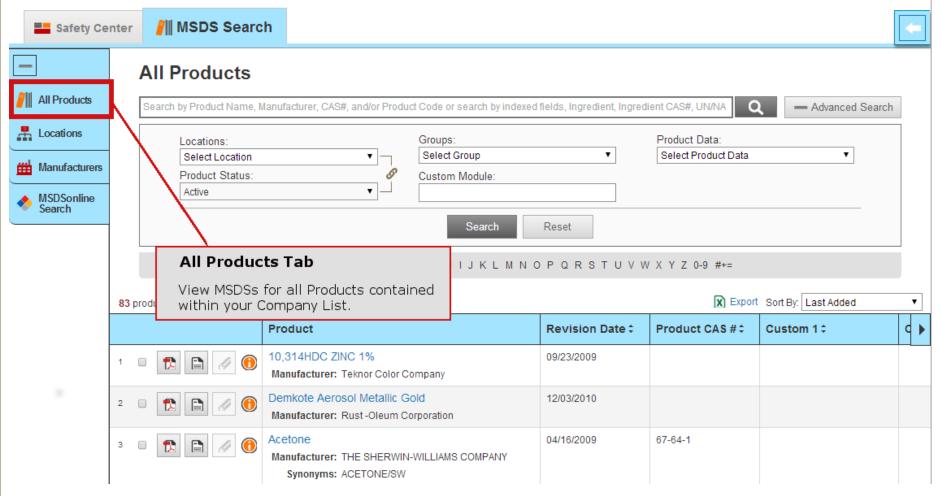

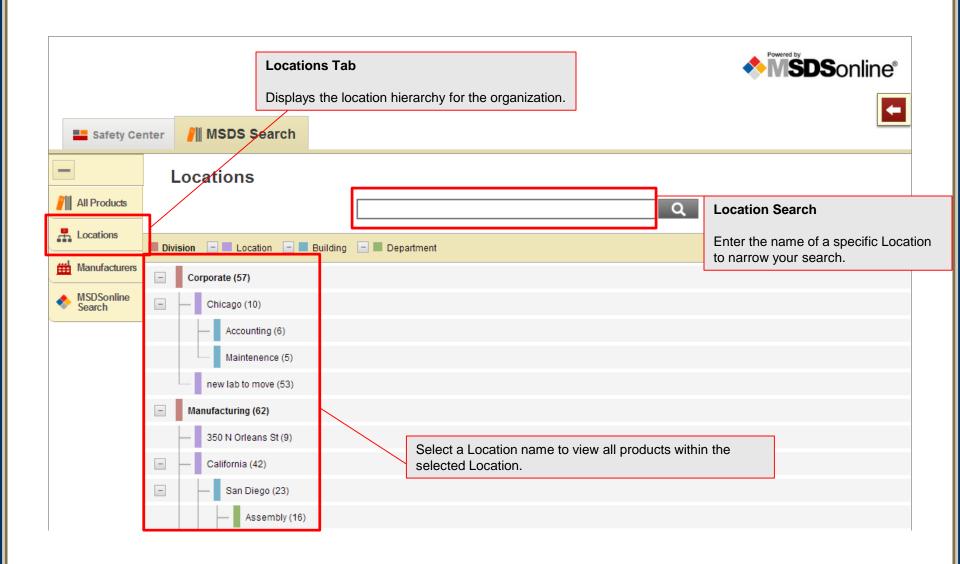

| Manufactu                                                                                     | rer 1                     | Гаb                                  |                 |                     |                                              |                                                          |
|-----------------------------------------------------------------------------------------------|---------------------------|--------------------------------------|-----------------|---------------------|----------------------------------------------|----------------------------------------------------------|
| Displays the list of all Manufacturers<br>associated to the products in your<br>Company List. |                           |                                      |                 |                     |                                              |                                                          |
| Safety Ce                                                                                     | nter                      | MSDS Search                          |                 |                     |                                              |                                                          |
| - /                                                                                           |                           | Manufacturers                        |                 |                     |                                              |                                                          |
| All Products                                                                                  |                           |                                      | Search by Manuf | acturer Name        | Q                                            | Manufacturer Search:                                     |
| Locations Manufacturer ÷                                                                      |                           | Manufacturer 🗧                       |                 |                     |                                              | Enter the name of a specific manufacturer to narrow your |
| Manufacturers                                                                                 | ers 🕜 Acros Organics N.V. |                                      |                 |                     | search.                                      |                                                          |
| MSDSonline<br>Search                                                                          | 0                         | Air Products and Chemicals, Inc.     |                 |                     |                                              | 1                                                        |
|                                                                                               | 0                         | ALDRAN CHEMICAL, INC.                |                 |                     |                                              | 1                                                        |
|                                                                                               | 0                         | ALDRICH CHEMICAL COMPANY             |                 |                     |                                              | 4                                                        |
|                                                                                               | 0                         | Ameron International - Protective Co | patings Group   |                     |                                              | 3                                                        |
|                                                                                               | 0                         | Ashland                              |                 | <ul> <li></li></ul> |                                              | 1                                                        |
|                                                                                               | 0                         | Avantor Performance Materials        |                 |                     |                                              | 1                                                        |
|                                                                                               | 0                         | BD DIAGNOSTIC SYSTEMS                |                 |                     | Select a Manufacturer nar that Manufacturer. | me to view a list of products from                       |
|                                                                                               | 0                         | BDH Laboratory Supplies              |                 |                     |                                              | 1                                                        |
|                                                                                               | 0                         | Bic Consumer Products Manufactur     | ring Co., Inc.  |                     |                                              | 4                                                        |

| -                    | MSDS Sear                                                                                                    | rch                          |                                                                  |                                    |                                       |                                                                   |                  |           |
|----------------------|----------------------------------------------------------------------------------------------------|------------------------------|------------------------------------------------------------------|------------------------------------|---------------------------------------|-------------------------------------------------------------------|------------------|-----------|
| All Products         | Search by Product Name, Manufacturer, CAS#, and/or Product Code or search by indexed fields, Ingredient, Ingredient CAS#, L Q - Advanced Sea |                              |                                                                  |                                    |                                       |                                                                   |                  |           |
| Locations            |                                                                                                    |                              |                                                                  |                                    |                                       |                                                                   |                  |           |
| Locations            | Locations:                                                                                                    |                              | Groups:                                                          |                                    |                                       | duct Data:                                                        |                  |           |
| Manufacturers        | Select Loca                                                                                                    |                              | Select Group                                                     | •                                  | Se                                    | lect Product Data                                                 | •                |           |
|                      | Product State                                                                                                    |                              | Custom Module:                                                   |                                    |                                       |                                                                   |                  |           |
| MSDSonline<br>Search | Active                                                                                                    | •                            | -                                                                |                                    |                                       |                                                                   |                  |           |
|                      |                                                                                                    |                              | Search                                                           | Reset                              |                                       |                                                                   |                  |           |
|                      | Pro                                                                                                    | duct name starts with: A B C | DEFGHIJKLMN                                                      | OPQRST                             | u v w >                               | K Y Z 0-9 #+=                                                     |                  |           |
|                      | 83 products.                                                                                                    |                              |                                                                  |                                    |                                       | X Export Sor                                                      | t By: Last Added | Ŧ         |
|                      | Narrow Results                                                                                                    |                              | Product                                                          |                                    |                                       | Revision Date 🕏                                                   | Product CAS # \$ | Cu 🕨      |
|                      | - By Manufacturer                                                                                                    | 1 🗉 🏗 🖹 🥢 📵                  | 10,314HDC ZINC 1%<br>Manufacturer:                               |                                    |                                       | 09/23/2009                                                        |                  | $\square$ |
|                      | ☐ 3M - Industrial Ta (1) ▲                                                                                                    |                              | Teknor Color Company Demkote Aerosol Metallic Gold Manufacturer: |                                    |                                       |                                                                   |                  | <b>^</b>  |
|                      | Acros Organics N (4)                                                                                                    | 2 🛛 🌪 😭 🥖 🕚                  |                                                                  |                                    |                                       | 12/03/2010                                                        |                  |           |
|                      | AIRGAS INC., on(1)                                                                                                    |                              |                                                                  |                                    | · · · · · · · · · · · · · · · · · · · |                                                                   |                  |           |
|                      | ALDRICH CHEM (2)                                                                                                    |                              | Rust -Oleum Corporation                                          |                                    | Sort                                  | By and Hor                                                        | izontal Scro     |           |
|                      | Ameron Internatio(1)                                                                                                    | 3 🛛 🌪 🗎 🕢 🕚                  | Acetone                                                          |                                    |                                       |                                                                   |                  |           |
|                      | BD DIAGNOSTIC(1)                                                                                                    |                              | Manufacturer:<br>IPANY                                           |                                    |                                       | By helps arrange your search                                      |                  |           |
|                      | BDH Laboratory (1)                                                                                                    | — Narrow Res                 |                                                                  |                                    | results in a logical order.           |                                                                   | ler.             |           |
|                      | Bic Consumer Pr (4)                                                                                                    |                              |                                                                  |                                    | Horizo                                | ntal Scroll displ                                                 | ave additional   |           |
|                      | BIODIESEL (1) 🔻                                                                                                    | By selecting an              |                                                                  | ZE COLORS: PS                      |                                       | Horizontal Scroll displays additional<br>columns of product data. |                  |           |
|                      | - By Language                                                                                                    |                              | boxes, you can<br>nd filter your search.                         | 20 - 872 METALL<br>ILD, PS778740 - | 874 MET                               |                                                                   |                  |           |
|                      | English (100)                                                                                                    |                              | 760 – 876 METALLIC GOLD. 1                                       | METALLIC GOLD                      |                                       |                                                                   |                  |           |
|                      | - By Regulatory Format                                                                                                    |                              | GOLD, PS788720                                                   | 0700710 - 071 M                    |                                       |                                                                   |                  |           |
|                      | Not Determined (68)                                                                                                    |                              | Manufacturer:<br>Zeller and Gmelin Corporation                   | n                                  |                                       |                                                                   |                  |           |
|                      | Canadian WHMIS (13)                                                                                                    |                              |                                                                  |                                    |                                       |                                                                   |                  |           |

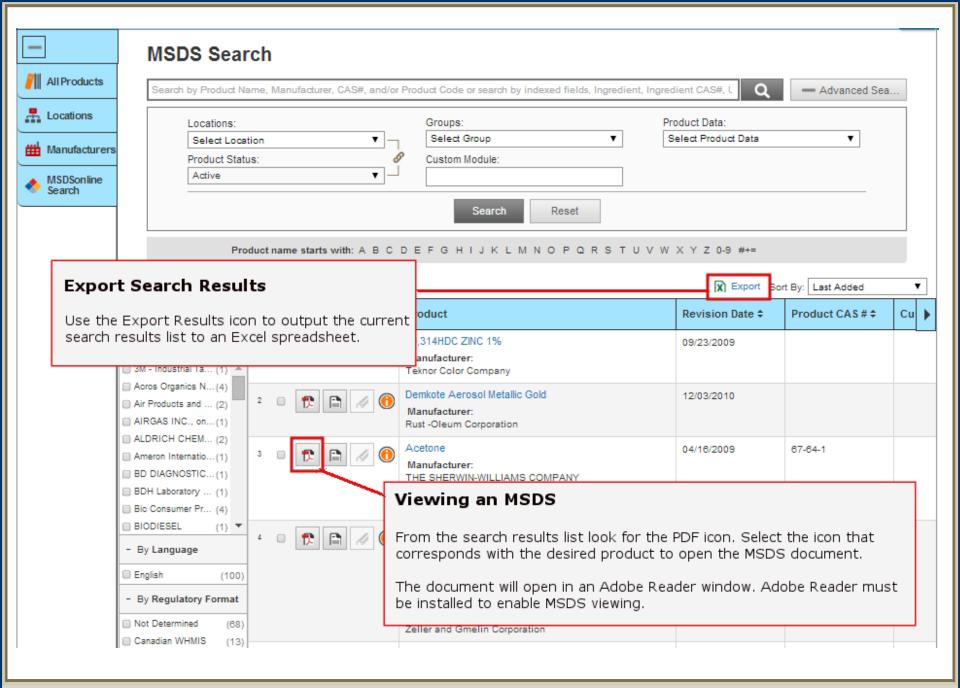

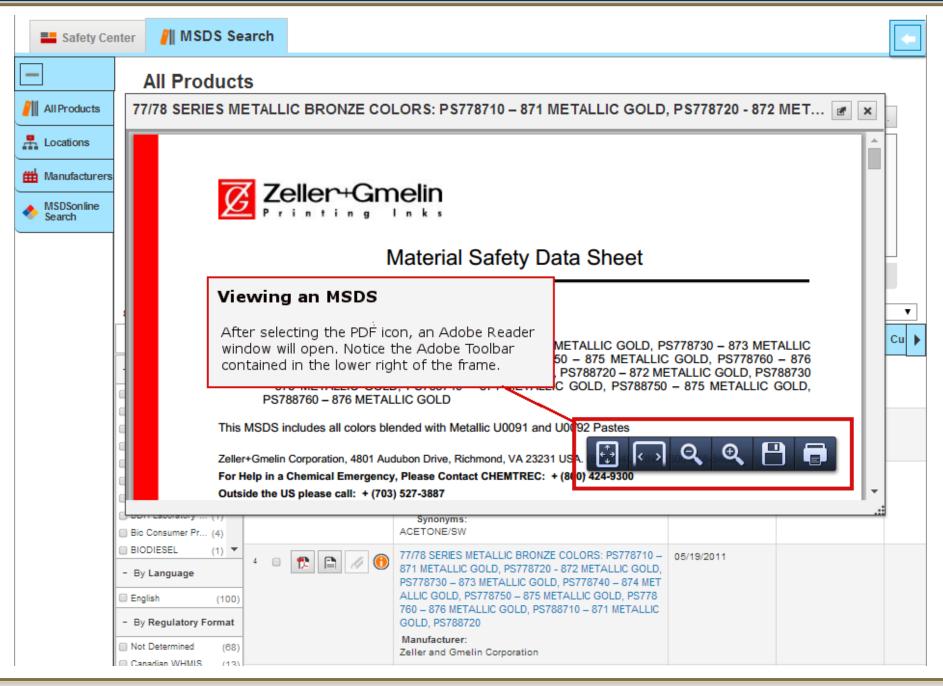

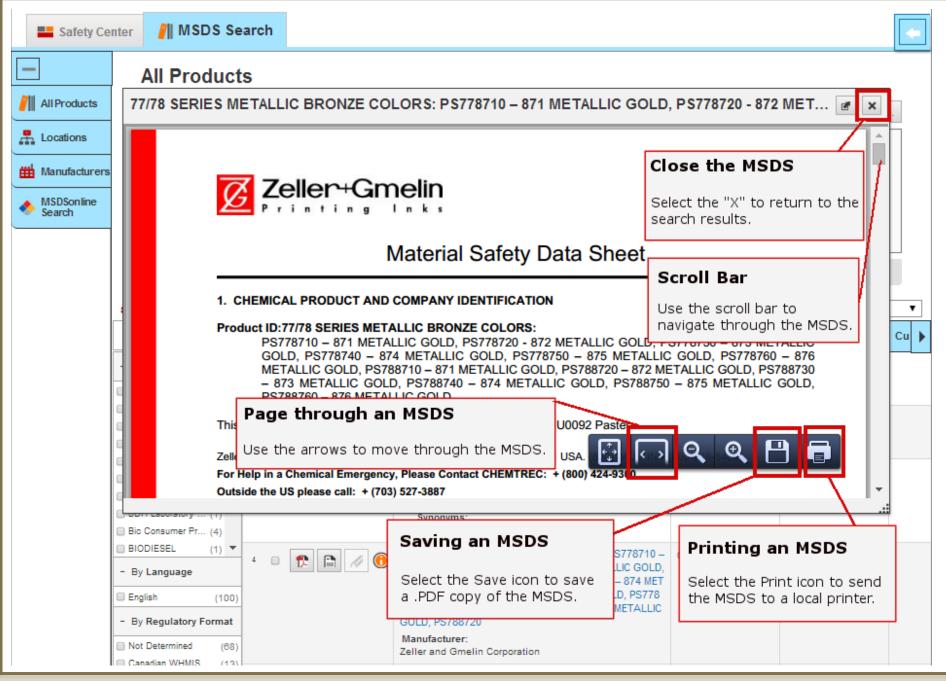

How to View and Print an MSDS

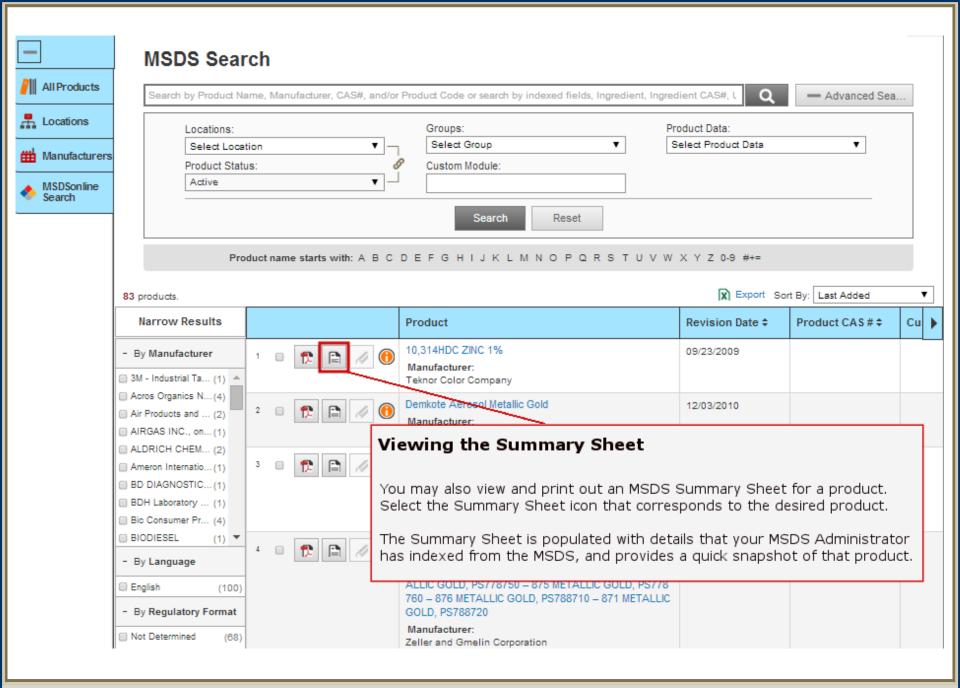

### How to View and Print an MSDS

| -              | eBinder 🕨 Product Summary                                                                                                    |                                                                                    |  |  |  |  |  |
|----------------|----------------------------------------------------------------------------------------------------|------------------------------------------------------------------------------------|--|--|--|--|--|
| Diew PDF       | ⊘ WINDEX CONCENTRATE                                                                                                    |                                                                                    |  |  |  |  |  |
| Attached Files | Versions: Revision Date: 09/24/2002                                                                                                    |                                                                                    |  |  |  |  |  |
| Print Labels   | Synonyms:                                                                                                    |                                                                                    |  |  |  |  |  |
| Print Summary  | Product Code: 90136                                                                                                    |                                                                                    |  |  |  |  |  |
|                | Manufacturer: Drackett Professional - A Division of JohnsonDiversey, Inc.                                                                                 |                                                                                    |  |  |  |  |  |
|                | Supplier: Drackett Professional - A Division of JohnsonDiversey, Inc.                                                                                     |                                                                                    |  |  |  |  |  |
|                | CAS #:                                                                                                    |                                                                                    |  |  |  |  |  |
|                | UN/NA#:                                                                                                    |                                                                                    |  |  |  |  |  |
|                | Added to eBinder: 04/20/2011, HQ Test Demo159                                                                                                    |                                                                                    |  |  |  |  |  |
|                | Regulatory Format: Not Determined                                                                                                    |                                                                                    |  |  |  |  |  |
|                | Custom 1:                                                                                                    |                                                                                    |  |  |  |  |  |
|                | Custom 2:                                                                                                    |                                                                                    |  |  |  |  |  |
|                | + More I                                                                                                    | nfo                                                                                |  |  |  |  |  |
|                | Inventory                                                                                                    | View                                                                               |  |  |  |  |  |
|                | Corporate                                                                                                    | ^                                                                                  |  |  |  |  |  |
| Viewing the S  | Summary Sheet                                                                                                    | E                                                                                  |  |  |  |  |  |
| product, and e | sheet allows you to view a quick snapshot of details about the nables you to view the MSDS, print the Summary Sheet, create els, and view attached files. |                                                                                    |  |  |  |  |  |
|                | Manufacturing                                                                                                    |                                                                                    |  |  |  |  |  |
|                | 350 N Orleans St                                                                                                    |                                                                                    |  |  |  |  |  |
|                | Groups                                                                                                    | View                                                                               |  |  |  |  |  |
|                | Canada WHMIS Controlled                                                                                                    | Information Modules                                                                |  |  |  |  |  |
|                | Toxic Substances Control Act (TSCA)                                                                                                    | Scroll through the modules to see what details have been assigned to this product. |  |  |  |  |  |

## How to View and Print an MSDS

Slide 17

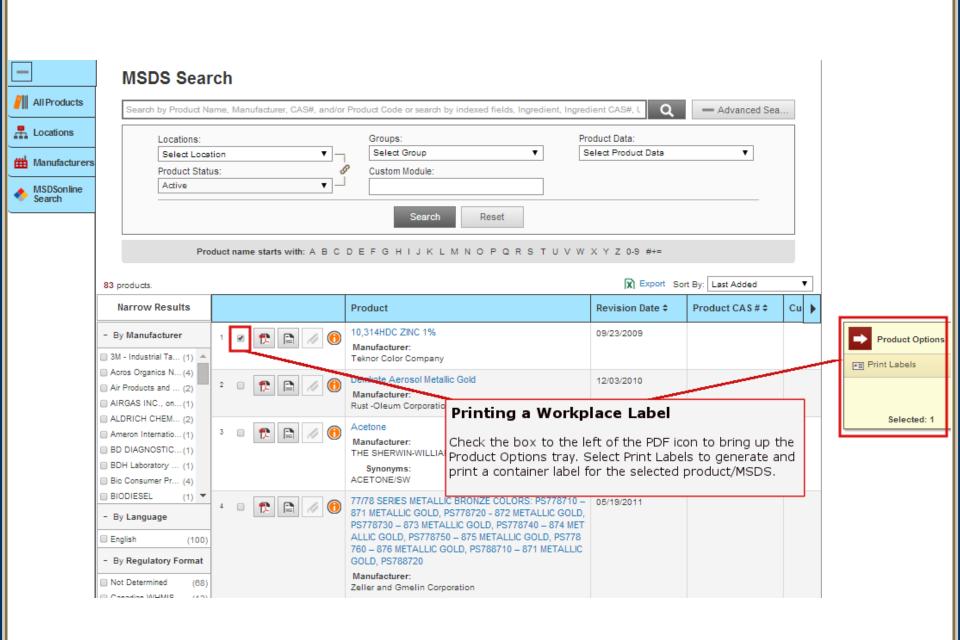

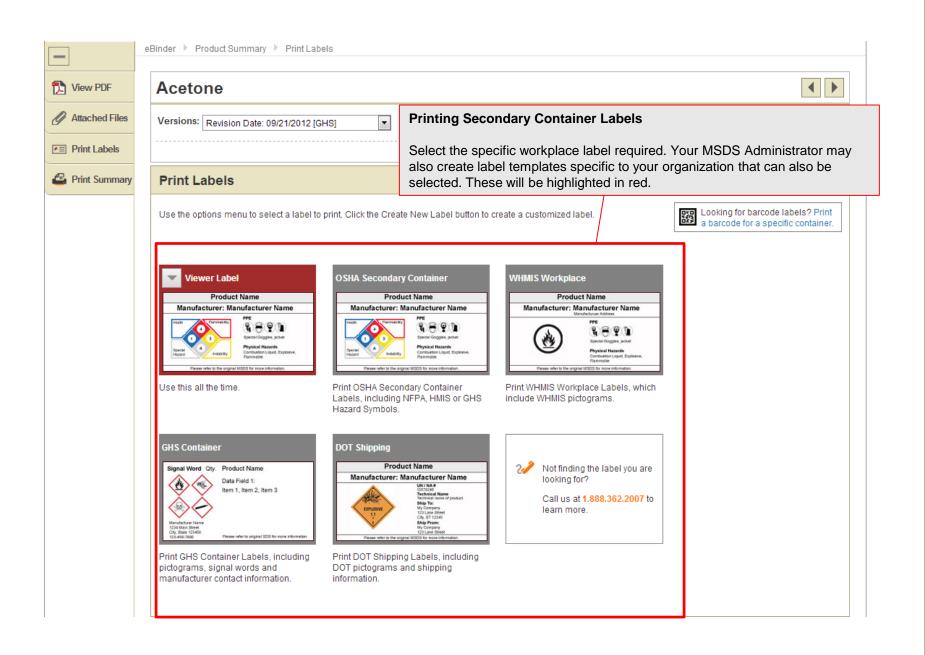

|                                                                                  | OSHA Secondary Container Label                                                                                                    |                                     |  |  |  |  |  |
|----------------------------------------------------------------------------------|----------------------------------------------------------------------------------------------------|-------------------------------------|--|--|--|--|--|
|                                                                                  |                                                                                                    |                                     |  |  |  |  |  |
|                                                                                  | + Compatibility Requirements                                                                                                    |                                     |  |  |  |  |  |
|                                                                                  | Select Label Size                                                                                                    | Step 1:                             |  |  |  |  |  |
|                                                                                  | 2x4     - Avery Standards 5163     Product Name                                                                                                    | Select a label size.                |  |  |  |  |  |
|                                                                                  | Hazard Symbol     Hazard Symbol     Sota Fields     Sota Fields                                                                                                    |                                     |  |  |  |  |  |
|                                                                                  | Event and the second and the second    |                                     |  |  |  |  |  |
|                                                                                  | - Avery Standards 6573<br>- Hazard Symbol - Hazard Symbol - Haza |                                     |  |  |  |  |  |
|                                                                                  | - 3 Data Fields     - 2 Labels per Sheet     - 1 Label per Sheet     Please refer to the original Material Safety Data Sheet for more information                                                                                                    |                                     |  |  |  |  |  |
| l r                                                                              | Select Hazard Symbol                                                                                                    |                                     |  |  |  |  |  |
| Step 2:                                                                          | None     Include NFPA     Include HMIS     Include GHS                                                                                                    |                                     |  |  |  |  |  |
| Depending on your<br>label type, select<br>and reorder the<br>hazard symbols for | No Hazard<br>Symbol     Health     Image: Construction                                                                                                    |                                     |  |  |  |  |  |
| your label.                                                                      | Select Data Fields                                                                                                    |                                     |  |  |  |  |  |
|                                                                                  | You can select up to 2 Data Fields. The data in the selected fields will print on the label in the order listed. Please note that some items may not fit on the label size selected above.                                                                                                    | Step 3:                             |  |  |  |  |  |
|                                                                                  | Synonyms                                                                                                    | Depending on the                    |  |  |  |  |  |
|                                                                                  | Product Code                                                                                                    | size of your label,                 |  |  |  |  |  |
|                                                                                  | Groups PPE                                                                                                    | select the data<br>fields you would |  |  |  |  |  |
|                                                                                  | Target Organs                                                                                                    | like to include.                    |  |  |  |  |  |
|                                                                                  | Health Hazards                                                                                                    |                                     |  |  |  |  |  |
| Step 4:                                                                          | Physical Hazards                                                                                                    |                                     |  |  |  |  |  |
| Decide whether to                                                                | Brossutissan/Statement                                                                                                    |                                     |  |  |  |  |  |
| print one label or a                                                             | Select Print Options                                                                                                    |                                     |  |  |  |  |  |
| full sheet of labels.                                                            | Select whether you would like the options selected above to print on a single label or to print a full page of the same label. Also, select the language in which you'd like your label(s) to print.                                                                                                    |                                     |  |  |  |  |  |

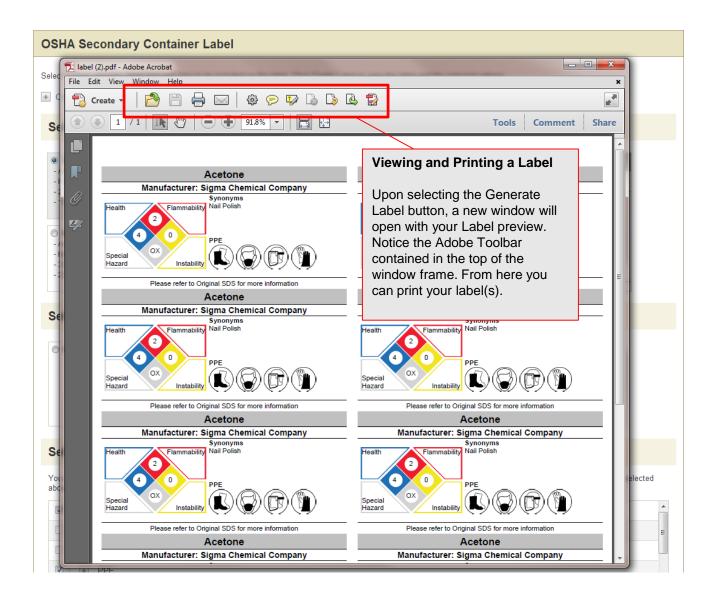

|                      | When You Can't Find an MSDS<br>at may include several options to help when searching your company list comes up<br>sults.                                                                                              |  |  |  |  |  |
|----------------------|----------------------------------------------------------------------------------------------------|--|--|--|--|--|
|                      | MSDS Search                                                                                                    |  |  |  |  |  |
| All Products         | tylenol Q + Advanced Search                                                                                                    |  |  |  |  |  |
| Locations            | Locations: Groups: Product Data:                                                                                                    |  |  |  |  |  |
| Manufacturers        | Select Location     Select Group     Select Product Data       Product Status:     O     Custom Module:                                                                                                    |  |  |  |  |  |
| MSDSonline<br>Search | Active                                                                                                    |  |  |  |  |  |
|                      | Product name starts with: A B C D E F G H I J K L M N O P Q R S T U V W X Y Z 0-9 #+=                                                                                                    |  |  |  |  |  |
|                      | Search Tips Alternative Options                                                                                                    |  |  |  |  |  |
|                      | <ul> <li>If the product you are looking for is listed in search suggestions select it first then click the Search<br/>button.</li> <li>Your Company List has 0 possible matches for your search<br/>item(s)</li> </ul> |  |  |  |  |  |
|                      | Check the spelling, spacing, an Searching the MSDSonline Database     MSDSonline has 60 possible matches for your search item(s)                                                                                       |  |  |  |  |  |
|                      | <ul> <li>If you searched by two or more</li> <li>Remove some or all of your adva</li> <li>Connects users to the MSDSonline<br/>database of millions of MSDSs. Here,</li> </ul>                                         |  |  |  |  |  |
|                      | MSDSonline has already searched the<br>database and found matches for your<br>search.                                                                                                    |  |  |  |  |  |

|                       | access the MSD                                                                                 | able to selection solution and the selection of the selection of the selec | ct the MSDSonline Search Ta<br>base.                                                                           | ab to                                                                                                    |                              |                                                                                                    |                      |
|-----------------------|------------------------------------------------------------------------------------------------|----------------------------------------------------------------------------------------------------|----------------------------------------------------------------------------------------------------|----------------------------------------------------------------------------------------------------|------------------------------|----------------------------------------------------------------------------------------------------|----------------------|
| All Products          | MSDSonlin                                                                                      | e Search                                                                                                    |                                                                                                    |                                                                                                    |                              | Q<br>Sat Dr. Paviai                                                                                                    | on Date Descending 🔻 |
| 🛗 Manufacturers       | 60 Product(s) Narrow Results                                                                   |                                                                                                    | Product                                                                                                    |                                                                                                    | Revision Date 🗘              | Product CAS # \$                                                                                                    | Product Code :       |
|                       | By Manufacturer     ACME UNITED COR(1)     Alpharma US Phar (1)     Alpharma, Inc. (2)         | 1 🔲 🔁                                                                                                    | Acetaminophen with Codeine Tab<br>uct<br>Manufacturer: Teva Pharmaceuticals,<br>Synonyms: APAP Codeine, Tyleno | Inc.                                                                                                    | 11/26/2010                   |                                                                                                    |                      |
|                       | ARYLESSENCE, INC. (1) Barre-National, Inc (2)                                                  | 2                                                                                                    | Acetaminophen Raw Material<br>Manufacturer: Teva Pharmaceuticals,<br>Synonyms: Tylenol, Paracetamol, I         |                                                                                                    | 08/26/2010                   | 103-90-2                                                                                                    | Product Options      |
|                       | McNeil Consumer (16)<br>McNeil Consumer (19)<br>McNeil Consumer P (2)<br>McNeil Pharmaceut (1) | 3 🔲 🔁                                                                                                    | TYLENOL BRAND ACETMINOPHE<br>E PHOSPHATE, ELIZIR- EXEMPT<br>Manufacturer: McNeil Pharmaceutic                  | ITTIC                                                                                                    | 03/26/2010<br>ur Company Lis | t                                                                                                    | Assign to Company    |
| Harten Crave Phan (2) |                                                                                                | 4                                                                                                    |                                                                                                    | be able to request MSDS to be added to<br>your company list. Just select the MSDS(s)<br>you would like to add, and submit the<br>MSDS using the Product Options tray. |                              | Selected: 1<br>Opinities Capsules, TO<br>Tablets, TYLENOL with<br>Tablets, TYLOX Capsul<br>ULTRACET Tablets, UL<br>Tablets, ULTRAM ER Ta |                      |

| Approval Details Please fill out the additional details regarding your submission.  TYLENOL PM CAPLETS  Product Details  Source: MSDSonline Search CAS #: |                                                                                                    |
|----------------------------------------------------------------------------------------------------|----------------------------------------------------------------------------------------------------|
| Manufacturer: McNeil Consumer & Specialty Pharmaceuticals<br>Product Code:<br>Submission Details                                                          | Adding an MSDS from MSDSonline to your company's list<br>When adding an MSDS to your company's list, you may be prompted to<br>submit your employee information and reason for adding the MSDS. |
|                                                                                                    |                                                                                                    |
|                                                                                                    | Cancel                                                                                                    |

### What to Do When You Can't Find an MSDS

Slide 24

| What to Do When You Can't Find an MSDS                                                                        |
|----------------------------------------------------------------------------------------------------|
| Your account may include several options to help when searching your company list comes up with zero results. |
|                                                                                                    |

## **MSDS Search**

| liquid fire dynex                                          |         |                         | Q                                    | + Advanced Search |
|------------------------------------------------------------|---------|-------------------------|--------------------------------------|-------------------|
| Locations:<br>Select Location<br>Product Status:<br>Active | ▼<br>07 | Groups:<br>Select Group | Product Data:<br>Select Product Data |                   |
|                                                            |         | Search Reset            |                                      |                   |

Product name starts with: A B C D E F G H I J K L M N O P Q R S T U V W X Y Z 0-9 #+=

### Search Tips

- · If the product you are looking for is listed in search suggestions select it first then click the Search
- button.
- Check the spellir
- If you searched b
- Remove some or

## Submit a Request for an MSDS

thed b Your account may also enable you to submit a request for an MSDS to your administrator or direct to MSDSonline.

### **Alternative Options**

- Your Company List has 0 possible matches for your search item(s)
- MSDSonline has 0 possible matches for your search item(s)
- ▶ Request a Safety Data Sheet
  - Visit Help Center

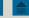

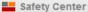

eBinder 🕨 Request

### Request

Use the forms below to request an MSDS that you cannot locate in our database. Please populate all product data available to you.

#### **Request Information**

#### **Requesting an MSDS**

Your account may be enabled to allow employees to submit requests for MSDSs to the MSDS Administrator or direct to MSDSonline. To request an MSDS, simply fill out the form with as much detail as possible. This will help your Administrator or MSDSonline find and add the MSDS you need.

| ndicates a required field |
|---------------------------|
|                           |
| * Your Location:          |
| Select Location 💌         |
| * Send Request to:        |
| Select Recipient 💌        |
| * First Name:             |
|                           |
| * Last Name:              |
|                           |
| * Email:                  |
|                           |
|                           |

**Product Information** 

| * Indicates a required | field |  |
|------------------------|-------|--|
|------------------------|-------|--|

\* Product Name:

Please enter the Product Name exactly as it would appear on the MSDS. Do not use abbreviations or synonyms.

\* Product Code:

Product codes may also be referred to as Item #, Catalog #, Product #, UPC, or SKU. If you cannot obtain a Product Code, enter N/A or Don't Know.

Product CAS #:

Slide 26

How to Submit a Request for an MSDS

| 📙 Sa                                                              | afety    | Center        | и ме        | DS Search                                                                                                    |     |                            | Safety Ce          | enter                                                                                      |  |  |  |
|-------------------------------------------------------------------|----------|---------------|-------------|----------------------------------------------------------------------------------------------------|-----|----------------------------|--------------------|--------------------------------------------------------------------------------------------|--|--|--|
| Safety Center Search by Product Name, Manufacture Safety Calendar |          |               | Manufacture | The Safety Center Tab includes a number of features to help you stay up to date with the safety practices of your company.<br>You can easily toggle back and forth between the Safety Center and the |     |                            |                    |                                                                                            |  |  |  |
|                                                                   |          |               |             |                                                                                                    |     | MSDS Search tools.         |                    |                                                                                            |  |  |  |
| 4                                                                 |          | JANUARY 2014  |             |                                                                                                    |     | No Topics have been added. |                    |                                                                                            |  |  |  |
| Su                                                                | un       | Mon           | Tue         | Wed                                                                                                    | Thu | Fri                        | Sat                |                                                                                            |  |  |  |
|                                                                   |          |               |             | 1                                                                                                    | 2   | 3                          | 4                  | On-Demand Training                                                                         |  |  |  |
|                                                                   | 5        | 6             | 7           | 8                                                                                                    | 9   | 10                         | 11                 | Affordable compliance-based training solutions to keep your employees safe and productive. |  |  |  |
| 1                                                                 | 2        | 13            | 14          | 15                                                                                                    | 16  | 17                         | 18                 | Over 70 EH&S Courses                                                                       |  |  |  |
| 1                                                                 | 9        | 20            | 21          | 22                                                                                                    | 23  | 24                         | 25                 | On-Demand Access     Flexible Delivery Options                                             |  |  |  |
|                                                                   |          | 27            | 28          | 29                                                                                                    | 30  | 31                         |                    |                                                                                            |  |  |  |
|                                                                   |          |               |             |                                                                                                    |     |                            |                    | Learn More                                                                                 |  |  |  |
| No events for January 2, 2014                                     |          |               |             |                                                                                                    |     |                            |                    | Headlines View All                                                                         |  |  |  |
| Print Events                                                      |          |               |             |                                                                                                    |     |                            | 25 of 95 Headlines |                                                                                            |  |  |  |
| Resources                                                         |          |               |             |                                                                                                    |     |                            | View All           | She lost 110 lbs to join the Army<br>from CNN.com - Health 01/02/2014                      |  |  |  |
| 2 of 2 l                                                          | Resourc  | es            |             |                                                                                                    |     |                            |                    | Breast cancer screening FAQs                                                               |  |  |  |
| 2FM Training Center     Added11/22/2013                           |          |               |             |                                                                                                    |     |                            |                    | from CNN.com - Health 01/02/2014                                                           |  |  |  |
| ø                                                                 | Incident | t Notificatio | n Form      |                                                                                                    |     | Add                        | ed11/22/2013       | Survive the asthma 'epidemic'<br>from CNN.com - Health 01/02/2014                          |  |  |  |
| Contacts                                                          |          |               |             |                                                                                                    |     |                            |                    | CNN anchor battles her skin and wins<br>from CNN.com - Health 01/02/2014                   |  |  |  |
| All Contacts                                                      |          |               |             |                                                                                                    |     |                            |                    | Schiavo family joins McMath battle<br>from CNN.com - Health 01/02/2014                     |  |  |  |
| Jeff Garlin jeffgarlin123456@gmail.com 134                        |          |               |             |                                                                                                    |     | 13                         | 342425435          | Paralyzed nilot nets new 'skeleton'                                                        |  |  |  |
| P.J. Schoeny pschoeny83@msdsonline.com 312                        |          |               |             |                                                                                                    |     |                            | 124443333          |                                                                                            |  |  |  |
| John Walsh john@walsh.com 32                                      |          |               |             |                                                                                                    |     | 32                         | 2142134            |                                                                                            |  |  |  |

◀

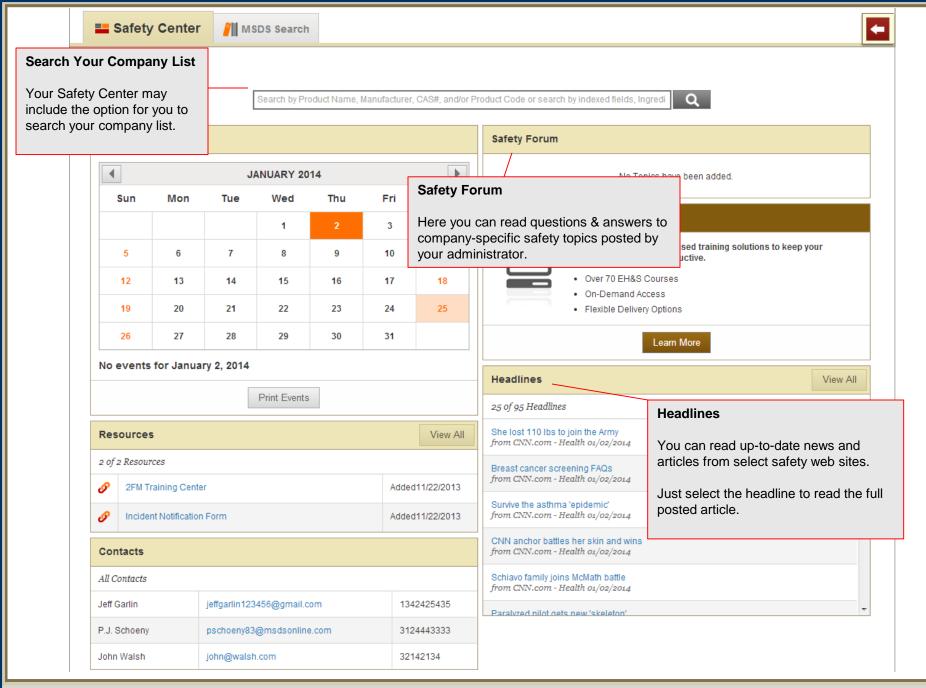

| -                                              | Safety     | / Center               | 🣶 ма       | SDS Search   |           |         |                                                                                                    |                                                                                            |  |  |  |
|------------------------------------------------|------------|------------------------|------------|--------------|-----------|---------|----------------------------------------------------------------------------------------------------|--------------------------------------------------------------------------------------------|--|--|--|
| ety (                                          | Calenc     | lar                    |            |              |           |         |                                                                                                    |                                                                                            |  |  |  |
|                                                |            | endar allo<br>and even |            | o view im    | portant c | ompany- | nd/or F                                                                                                    | Product Code or search by indexed fields, Ingredi                                          |  |  |  |
| Ja                                             | iety can   | enuar                  |            |              |           |         |                                                                                                    | Safety Forum                                                                               |  |  |  |
| JANUARY 2014                                   |            |                        |            |              | 14        |         |                                                                                                    | No Topics have been added.                                                                 |  |  |  |
|                                                | Sun        | Mon                    | Tue        | Wed          | Thu       | Fri     | Sat                                                                                                    |                                                                                            |  |  |  |
|                                                |            |                        |            | 1            | 2         | 3       | 4                                                                                                    | On-Demand Training                                                                         |  |  |  |
|                                                | 5          | 6                      | 7          | 8            | 9         | 10      | 11                                                                                                    | Affordable compliance-based training solutions to keep your employees safe and productive. |  |  |  |
|                                                | 12         | 13                     | 14         | 15           | 16        | 17      | 18                                                                                                    | Over 70 EH&S Courses                                                                       |  |  |  |
|                                                | 19         | 20                     | 21         | 22           | 23        | 24      | 25                                                                                                    | On-Demand Access     Flexible Delivery Options                                             |  |  |  |
|                                                | 26         | 27                     | 28         | 29           | 30        | 31      |                                                                                                    | Learn More                                                                                 |  |  |  |
| No                                             | events     | for Janua              | ry 2, 2014 |              |           |         | 1                                                                                                    |                                                                                            |  |  |  |
|                                                |            |                        |            | Print Events |           |         |                                                                                                    | Headlines View All                                                                         |  |  |  |
|                                                |            |                        |            |              |           |         |                                                                                                    | <sup>25 of</sup> Resources                                                                 |  |  |  |
| Re                                             | sources    | 5                      |            |              |           |         | View All                                                                                                   | from Here you can access various links to important                                        |  |  |  |
| 20                                             | f 2 Resour | rces                   |            |              |           |         |                                                                                                    | Breas safety resources posted by your administrator.                                       |  |  |  |
| ø                                              | 2FM T      | raining Cente          | r          |              |           | Adde    | d11/22/2013                                                                                                | Survive the asthma 'epidemic'                                                              |  |  |  |
| Incident Notification Form     Added11/22/2013 |            |                        |            |              |           |         |                                                                                                    | from CNN.com - Health 01/02/2014                                                           |  |  |  |
| Co                                             | ontacts    |                        |            |              |           |         |                                                                                                    | CNN anchor battles her skin and wins<br>from CNN.com - Health 01/02/2014                   |  |  |  |
| All                                            | Contacts   |                        |            |              |           |         |                                                                                                    | Schiavo family joins McMath battle<br>from CNN.com - Health 01/02/2014                     |  |  |  |
| Jeff Garlin jeffgarlin123456@gmail.com Conta   |            |                        |            |              |           | Con     | tacts                                                                                                    |                                                                                            |  |  |  |
| P.J. Schoeny pschoeny83@msdsonline.com         |            |                        |            |              |           |         |                                                                                                    | of all administrators in the system in order                                               |  |  |  |
| John Walsh john@walsh.com                      |            |                        |            |              |           |         | Contains a list of all administrators in the system, in order<br>to facilitate receiving help when needed. |                                                                                            |  |  |  |

◀